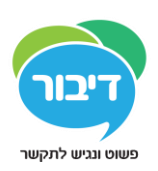

# **תחילת עבודה עם גריד לאייפד**

## שאלות נפוצות

## התנסות חינם

### **האם ניתן להתנסות בגריד לאייפד חינם?**

ניתן להתנסות בגריד לאייפד למשך 30 יום חינם. על מנת לנצל אפשרות זו יש לבחור באפשרות של Subscription, ואז באופן אוטומטי ניתנת התקופה של 30 התנסות בחינם. יש להזין פרטי כרטיס אשראי, ואם רוצים להימנע מחיוב יש לבטל את המנויי לפחות 24 שעות לפני תום תקופת הניסיון. **הסרת האפליקציה מהאייפד אינה מבטלת את המנוי – על מנת לבטלו יש לעקוב אחרי הצעדים המפורטים בתשובה לשאלה הבאה**

### **איך לבטל את המנוי של גריד לאייפד?**

#### **הערה חשובה: הסרת האפליקציה מהאייפד לא מבטלת את המנוי.**

להפסקת המנוי של גריד לאייפד יש לסגור או להסיר את האפליקציה ולבצע את הצעדים הבאים:

- .1 פתח/י את אפליקצית **הגדרות** באייפד.
- .2 מתחת לשם שלך )או שם האייפד(, בחר/י באפשרות **Store iTunes ו- Store App**.
	- .3 הקש/י על ה **ID Apple** שרשום בראש המסך.
- .4 הקש/י על **הצג ID Apple**. יתכן ותידרש/י להקליד את הסיסמא של חשבון האייפד שלך.
	- .5 הקש/י על **Subscriptions**( יש לגלול את המסך למטה לראות את האפשרות הזו(.
		- 6. הקש/י על המנוי אותו ברצונך לבטל (Grid for iPad Subscription).

בחלון שנפתח מוצגות האפשרויות לניהול המנוי. לביטול המנוי יש להקיש על **Subscription Cancel**. תקופת המנוי תסתיים בתום התקופה שכבר שולמה (חודש מועד התשלום האחרוו).

אם הנך נמצא/ת עדיין בתקופת הניסיון וברצונך לבטלה על מנת לא לשלם עבור המנוי, יש להקיש על .**Cancel Trial**

למידע נוסף על רכישת מנויים ב Store App בקרו בדף: help [Subscription](https://support.apple.com/en-gb/HT202039) Store App Apple

1